i-Ready Log In

## i-Ready

- i-Ready is an online program for reading and/or mathematics that will help your student's teacher determine your student's needs, personalize their learning, and monitor progress throughout the school year.
- The i-Ready Diagnostic is an adaptive assessment that adjusts its questions to suit your student's needs. Each item a student sees is individualized based on their answer to the previous question. For example, a series of correct answers will result in slightly harder questions, while a series of incorrect answers will yield slightly easier questions. The purpose of this is not to give your student a score or grade, but instead to determine how best to support your student's learning.
- i-Ready Personalized Instruction provides students with lessons based on their individual skill level and needs, so your student can learn at a pace that is just right for them. These lessons are fun and interactive to keep your student engaged as they learn.

# Visit schools.nyc.gov and click on Teach Hub

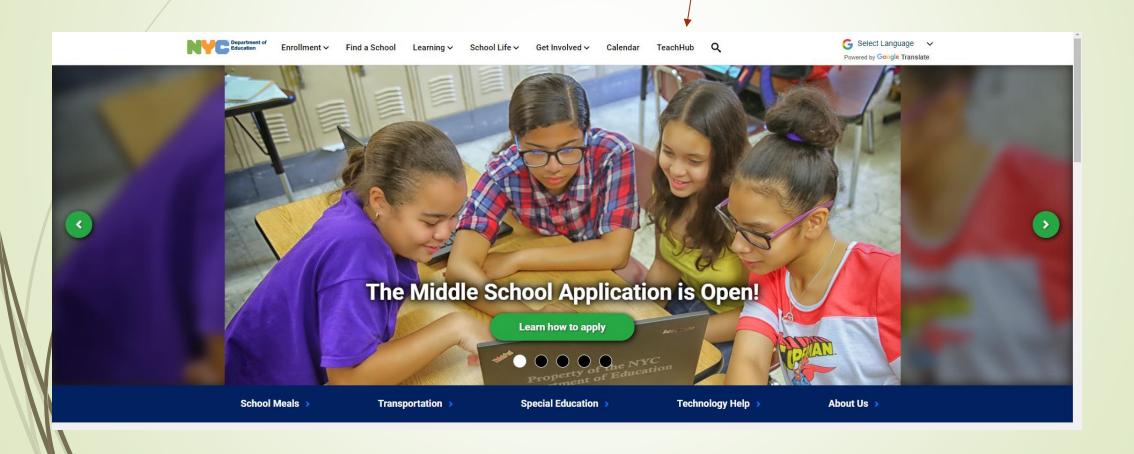

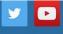

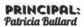

ASSISTANT PRINCIPAL: Diane Malanga

PARENT COORDINATOR: Teresa Kirchhofer

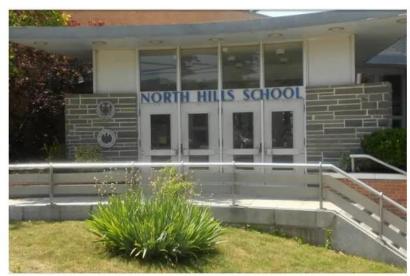

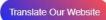

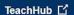

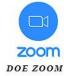

Visit Ps221q.org and click on Teach Hub

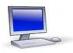

### P.S. 221Q The North Hills School

57-40 Marathon Parkway Little Neck NY, 11362 718-225-7029 (Phone) 718-225-7030 (Fax)

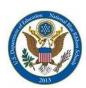

School Year 2022-23 School Hours 8:30am - 2:50pm

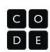

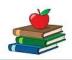

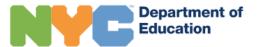

### Sign In

Enter your Teach Hub username and password.

| User name / Ema | iil |  |  |
|-----------------|-----|--|--|
| User name       |     |  |  |
| Password        |     |  |  |
| Password        |     |  |  |
|                 |     |  |  |
| Sign in         |     |  |  |

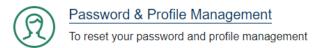

© 2022 New York City Department of Education

Privacy Policy

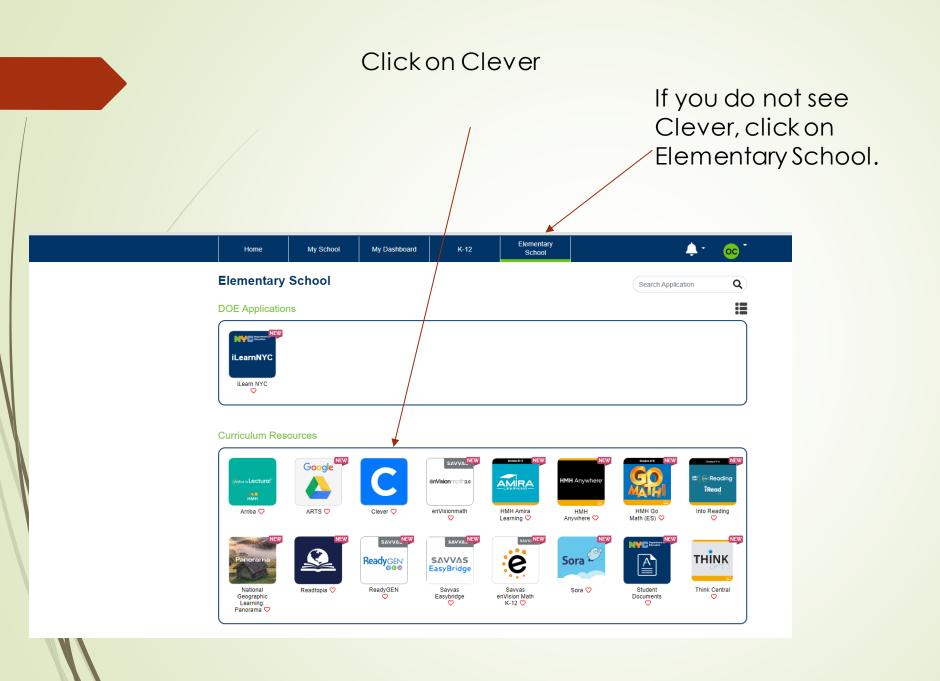

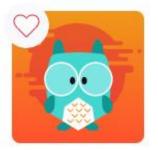

m. pecoraro's Page

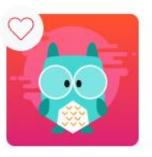

T. Caniano's Page

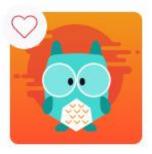

T. MIATA's Page

### Click on i-Ready

### **Learning Applications**

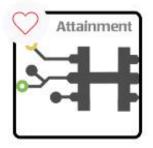

Attainment Hub

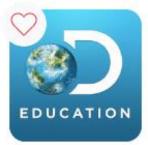

Discovery Education

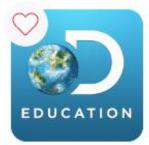

Discovery Education

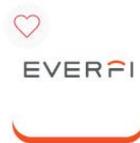

EVERFI

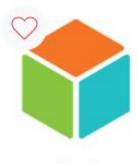

i-Ready

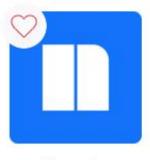

Newsela

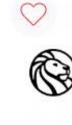

NYPL: Lea

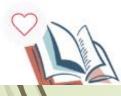

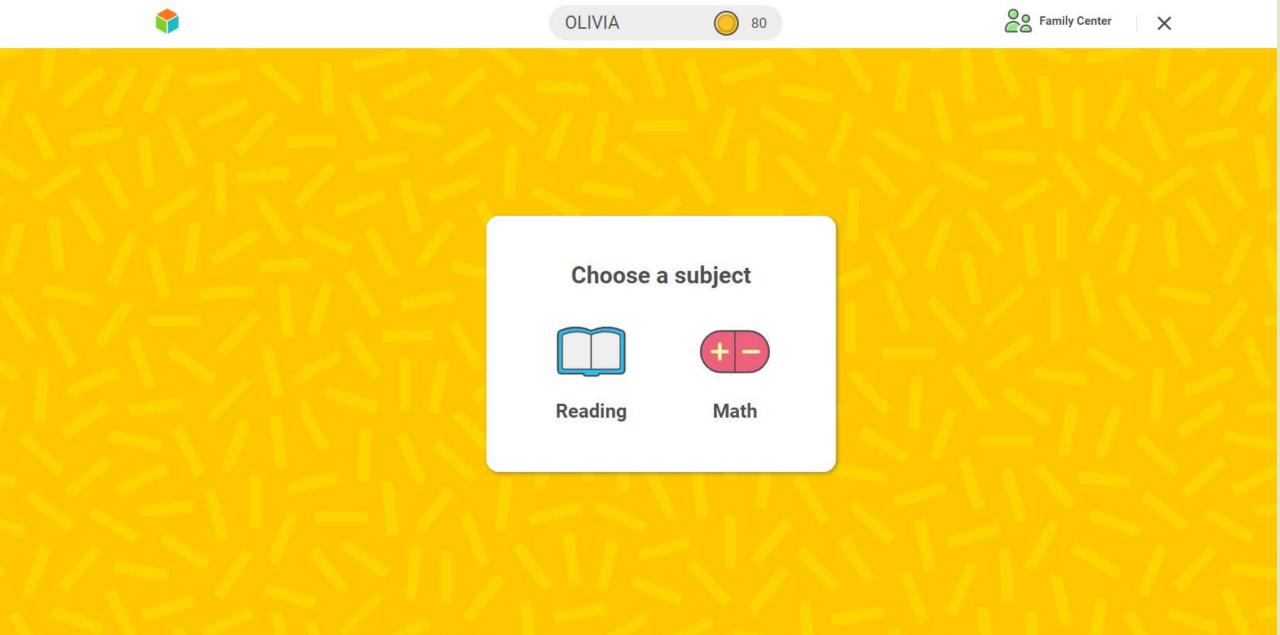

# i-Ready on the i-Pad

# Download the i-Ready Connect App

https://apps.apple.com/us/app/i-ready-connect-forstudents/id1155613065

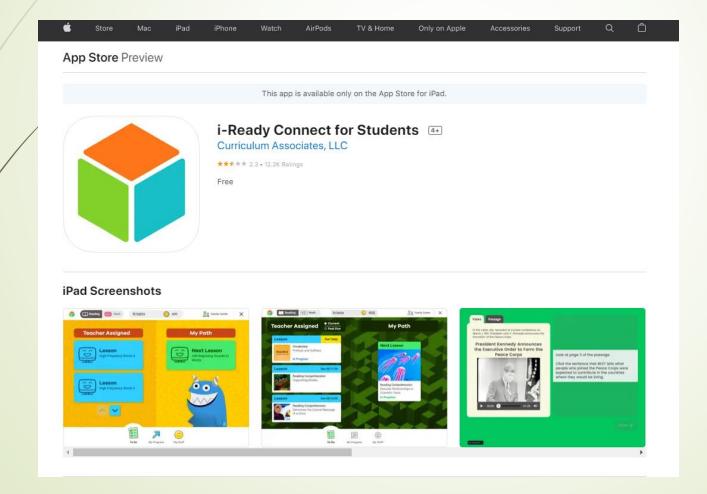

Download the i-Ready Connect app from the app store.

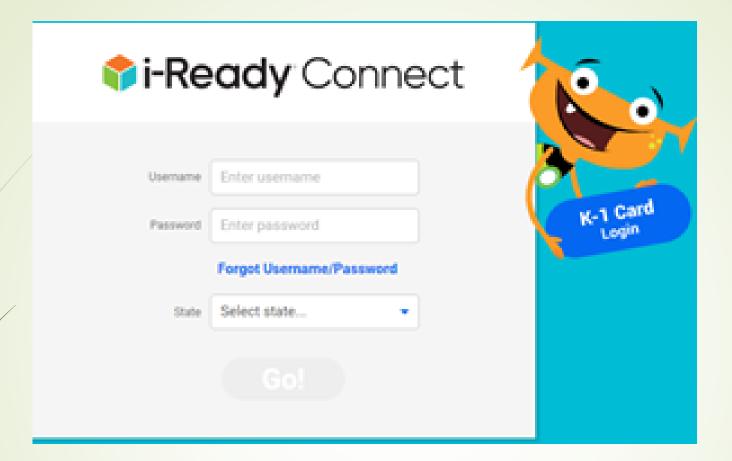

Enter in your username and password and your state. The username and password will be different on the i-Pad than the username you use at Teach Hub. Email

<u>Tcaniano@schools.nyc.gov</u> or your child's classroom teach fs you need an i-Ready i-Pad password.